# **Con-Flab Conferencing**

**Integration and API documentation** 

**For support and advice please call us on 0844 289 0607** 

**Last updated: 8th Feb 2011 (V1.1)** 

# **HTTP API – Creating a conference**

The HTTP API allows you direct access to the conference platform offering maximum flexibility for integration. To create a conference and retrieve the necessary details all that is required is a basic HTTP post to *http://api.con-flab.co.uk/* with the below details (all of which are optional). The result of the API call (including the phone number for users to call and the pin numbers they need to access their conference) are then returned as a delimited string which you can display to them however you wish.

For an easier but less flexible integration option take a look at the JavaScript component later on in this document.

## **Input fields**

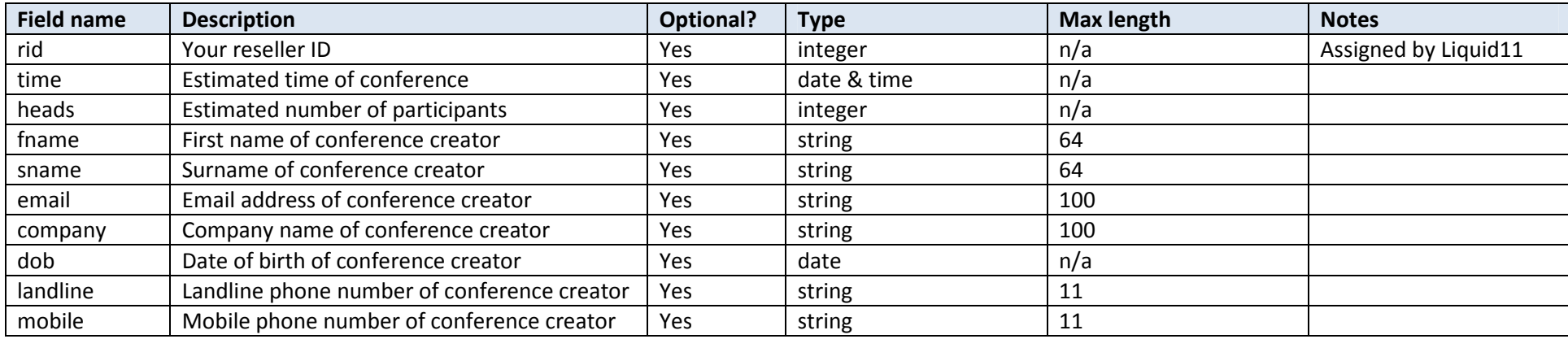

## **Return fields** (on successful creation of conference)

If the returned string starts with "SUCCESS|" then the details of the conference will be given to the right of the "|" delimited by asterisks ("\*"). The below table show at which position the various conference details will appear in the asterisk delimited string.

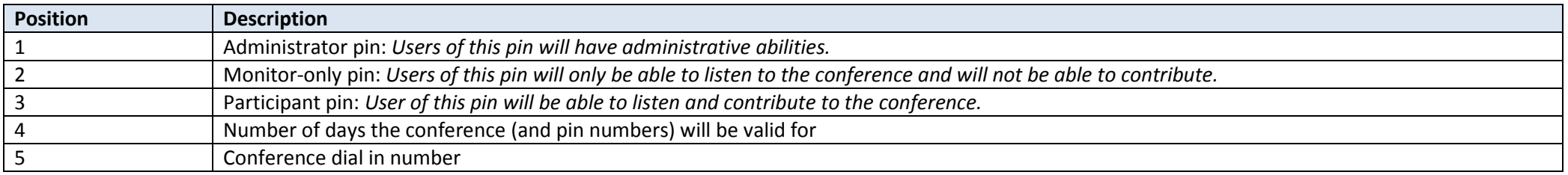

# **Error codes**

If the returned string start with "ERROR|" then the error code will be given to the right of the "|" delimited by asterisks ("\*"). These error code indicate what went wrong.

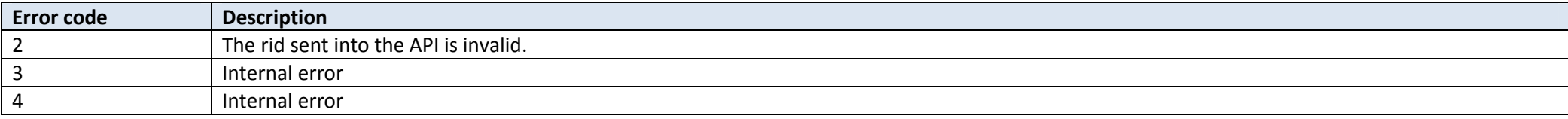

# **Example input**

http://api.con-flab.co.uk

# **Example output (on error)**

ERROR|1\*2\*3

**Example output (on success)** 

SUCCESS|25335353\*32636373\*63687111\*30\*02074466644

# **HTTP API – Retrieving and playing conference recordings**

The HTTP API allows you to retrieve and play conference recordings by simply providing the email address of the person who created the conference and also the administration pin number provided to them.

In order to retrieve details of a conference recording you will need to submit an HTTP post to **http://api.con-flab.co.uk/API\_recordings.aspx** with the following parameters:

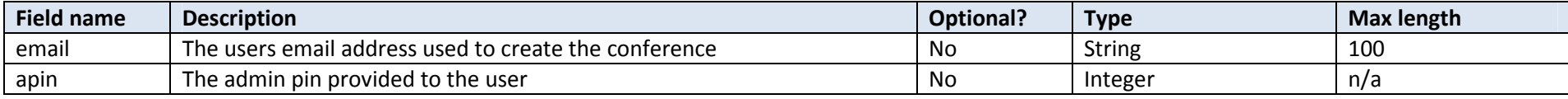

In response to the submission a delimited string will be return such as the below:

#### SUCCESS|True\*01/01/1900\*False\*01/01/1900\*322\*45759254-4C52-4B8A-BE1F-713455F04909,

The value to the left of the pipe (|) will be either "SUCCESS" or "ERROR". If it is "SUCCESS" (and there are recordings available for the conference) then the details of these recordings will appear in a comma delimited string to the right of the pipe. (Note: There may be multiple recordings for a single conference). Each detail of the recording it delimited by an asterisk (\*). The values of these asterisk delimited fields are listed below:

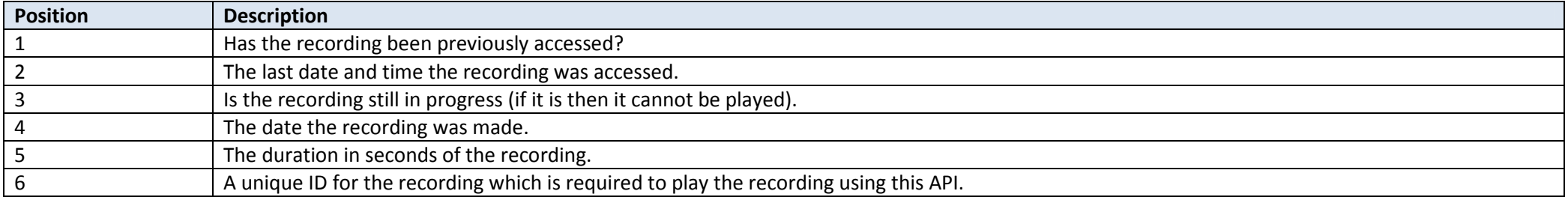

Should the value to the left of the pipe be set to "ERROR" then a string of delimited number will be available to the right of the pipe indicating what the error is in retrieving the recordings. The possible errors are:

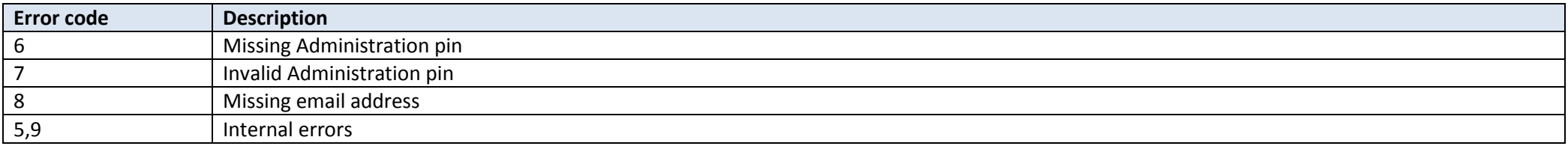

An example submission for retrieving a list of conference recordings for a given conference is:

*http://api.con-flab.co.uk/API\_recordings.aspx?email=support@liquid11.co.uk&apin=123456* 

## **Playing call recordings**

In order to download a call recording in the form of a WAV file all you need to do is make an HTTP submission to *http://api.con-flab.co.uk/API\_recordings\_play.aspx* With the unique ID given for the recording when requesting the list of conference recordings via the API. An example submission which will return a conference recording WAV file is:

*http://api.con-flab.co.uk/API\_recordings\_play.aspx?rec=45759254-4C52-4B8A-BE1F-713455F04909*

# **JavaScript component – Creating a conference**

In addition to the HTTP API we also provide a JavaScript component which wraps the HTTP API in just a few easy to use functions. This is intended for use on front end web applications (e.g. websites) and is available from http://api.con-flab.co.uk/api.js.

The most important function in the component is createConf() which accepts the following parameters (most of which are optional):

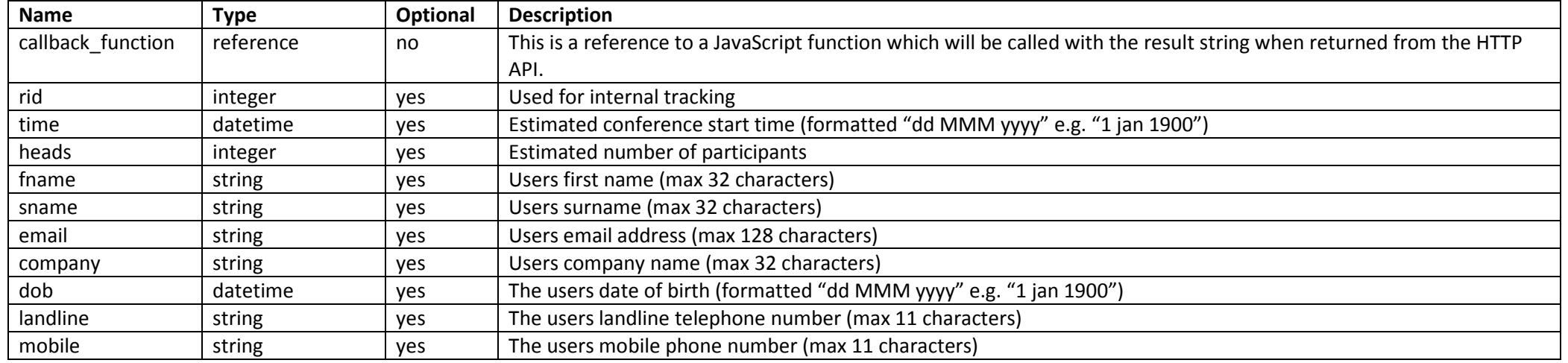

createConf (*callback function*) will create a conference on the platform and then call your specified callback function with the result string<sup>1</sup>. Within your call back function you will then need to display the information to your user however you wish.

The javascript component also provides a function named displayConfAlert() for displaying the formatted result in a standard JavaScript alert box. To use this you simply need to provide the name of the function as the *callback\_function* parameter when calling the createConf() function. This is shown in the example below.

## **Example code**

<script language="JavaScript" src="http://api.con-flab.co.uk/api.js" type="text/javascript"></script>

<input type="button" value="Create My Conference" onClick="javascript:createConf(displayConfAlert);" />

 $1$ <sup>1</sup> The result string is exactly as documented for the HTTP API.

# **JavaScript component – Retrieving and playing conference recordings**

#### **Retrieving conference recording details**

The JavaScript component also contains a function for retrieving details on conference recordings and also an additional function for playing them. *retrieveRecordings()* Accepts three mandatory parameters:

- 1. Email this is the email address which was used when creating the conference for which you want the recordings of
- 2. Admin pin this is the Administrators pin which was issued when the conference was created.
- 3. Call-back function this is the name of any function which accepts a single input string. This function will be called with a string containing the result of the API call.

The string returned to the call-back function will be formatted in exactly the same way as the call the HTTP API for retrieving recording details (see documentation above).

An example call to *retrieveRecordings() is:* 

 *retrieveRecordings('support@liquid11.co.uk','12345',myCallbackFunction);*

## **Downloading a conference recording**

*playRecording()* allows you to easily playback any conference recording. Calling this function with the unique ID returned for a specific recording by the call to *retrieveRecordings()* will initiate a download of the appropriate WAV file.

An example call for playing a recording is:

*playRecording('45759254-4C52-4B8A-BE1F-713455F04909');*